Créer un site web en local :

1- Créer un dossier sur votre espace personnel et nommer le site\_web :

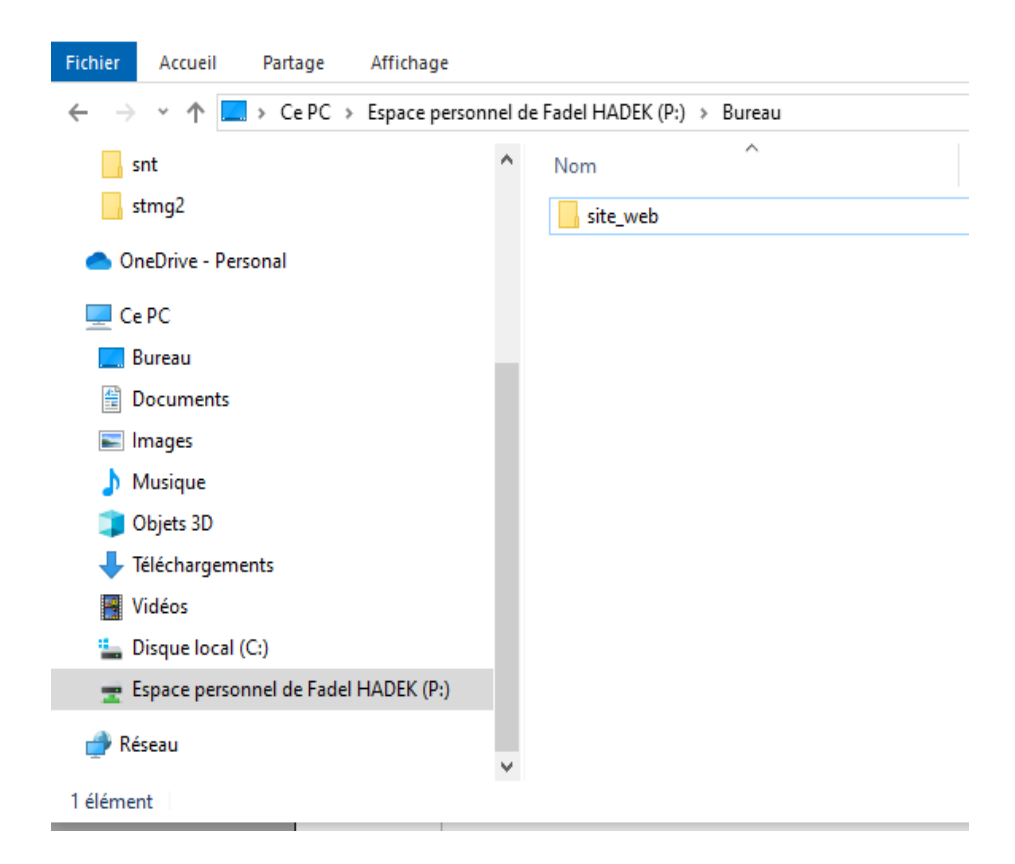

2- Lancer l'éditeur de code qui se nomme notepad++ :

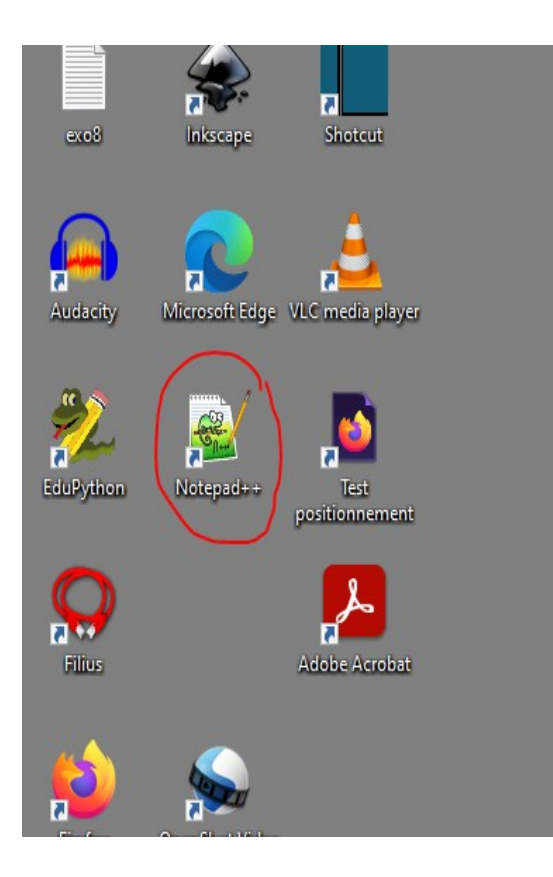

3- Créer à partir de notepad++ un fichier qu'on nommera index.html Copier le code basique d'une page HTML dans le cours [ici](https://www.w3schools.com/html/default.asp) Coller ce code dans le fichier index.html et enregistrer le dans le dossier site\_web de ton bureau .

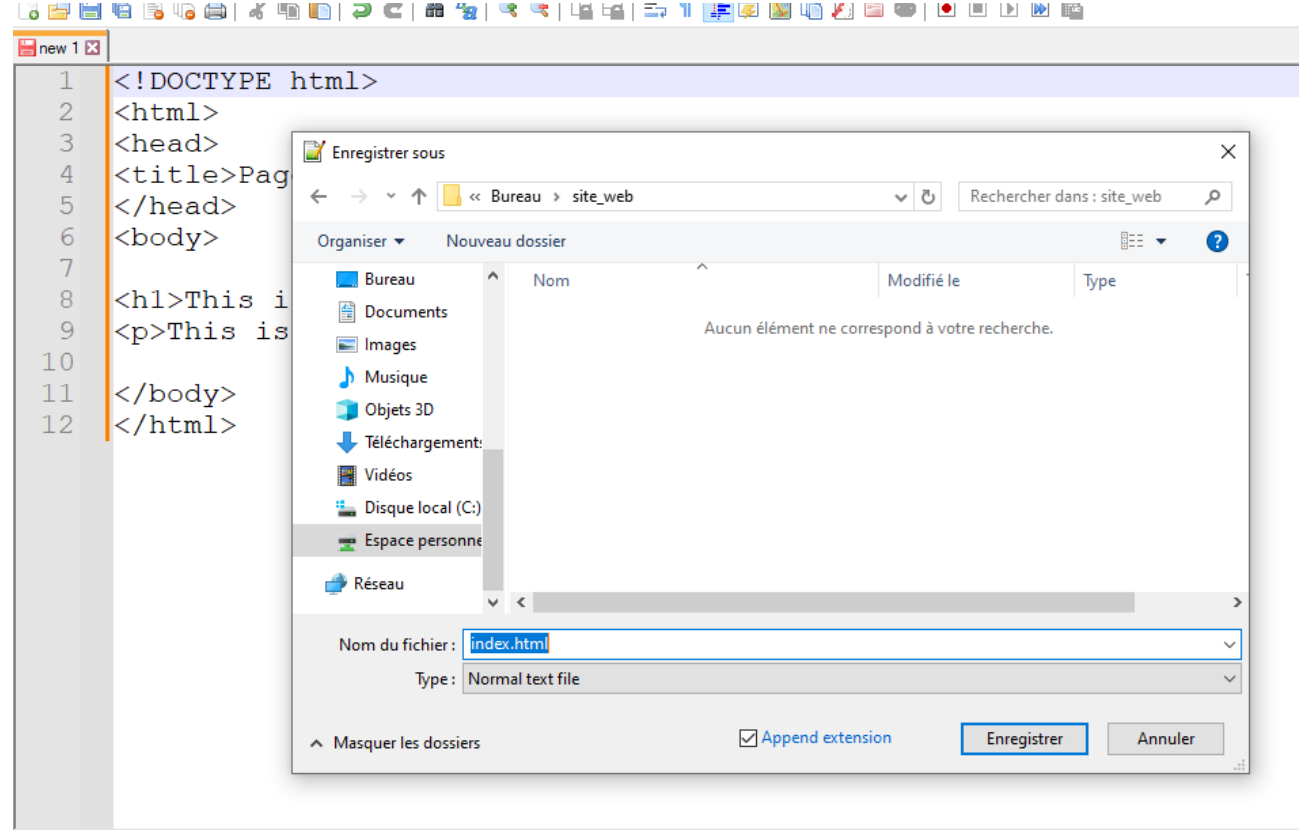

4 – Pour voir le résultat de ce code, allez dans le dossier site\_web à l'aide de l'explorateur de fichier :

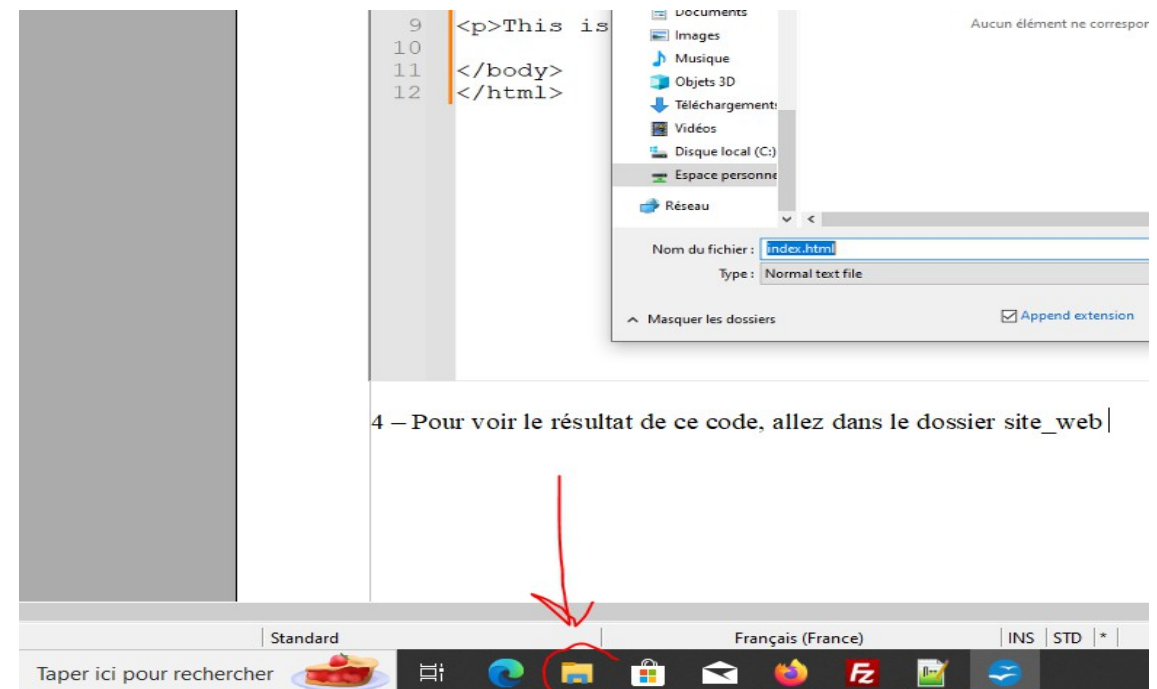

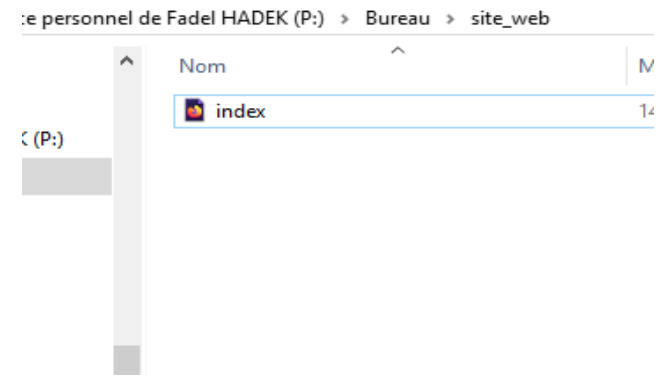

Vous allez obtenir le résultat suivant :

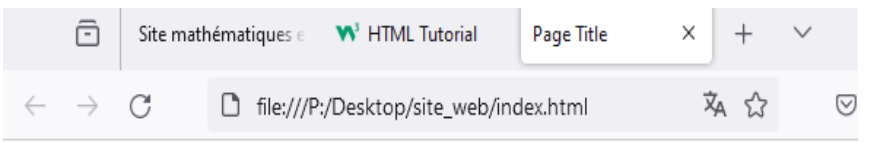

## Mon site web

This is a paragraph.

5-Pour modifier la page index.html ouverte sur le navigateur, on doit modifier le code source sur l'éditeur Notpad++.

Je vous conseille d'ouvrir les deux outils en même temps, puis n'oubliez pas d'enregistrer dans l'éditeur après modification et affranchir dans le navigateur pour visualiser le résultat après changement .

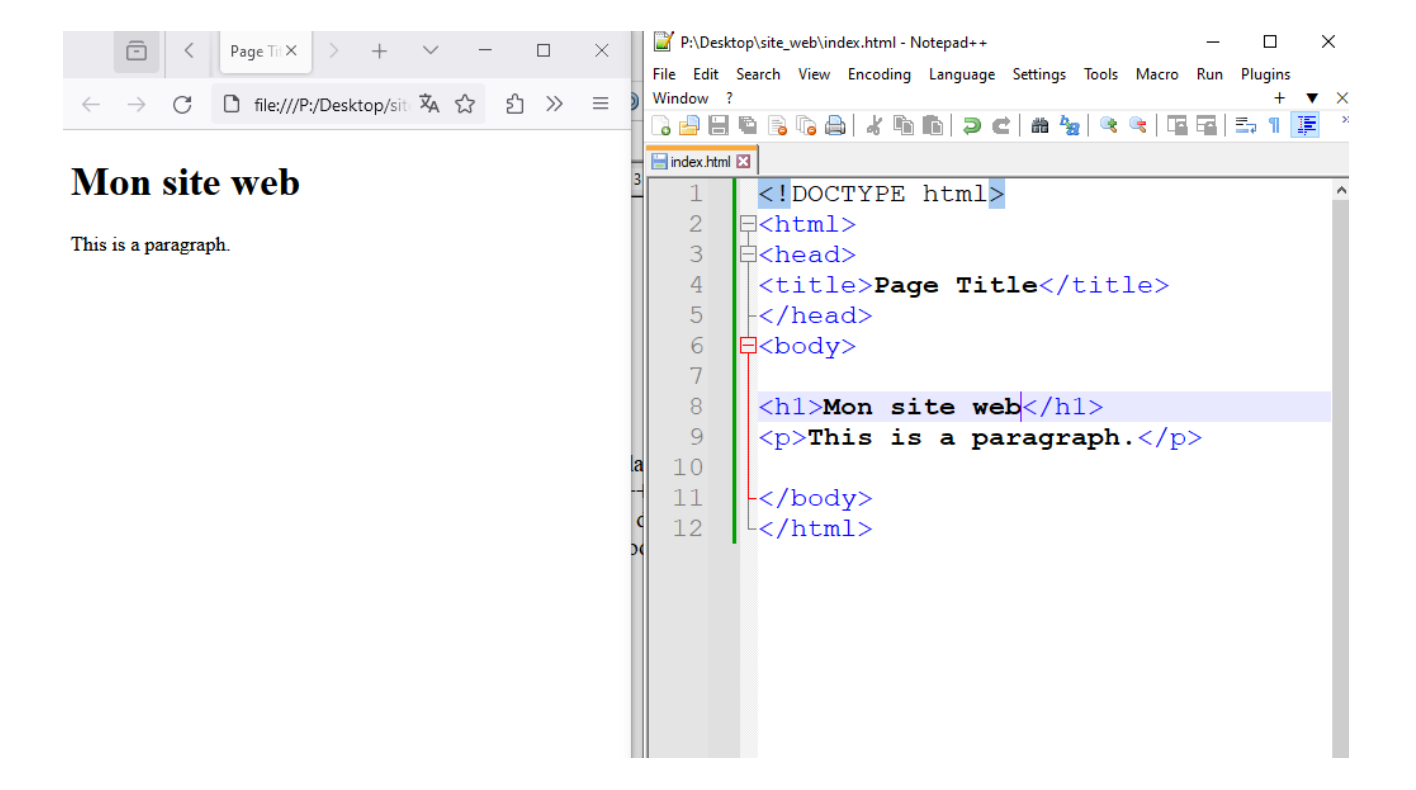